# **vpn.unitn.it con Ubuntu Linux**

#### **installazione pacchetti necessari**

Da terminale :

sudo apt-get install network-manager-gnome network-manager-pptp

## **configurazione PPTP**

Dall'icona di Network manager → VPN Connection → Configure VPN → Add

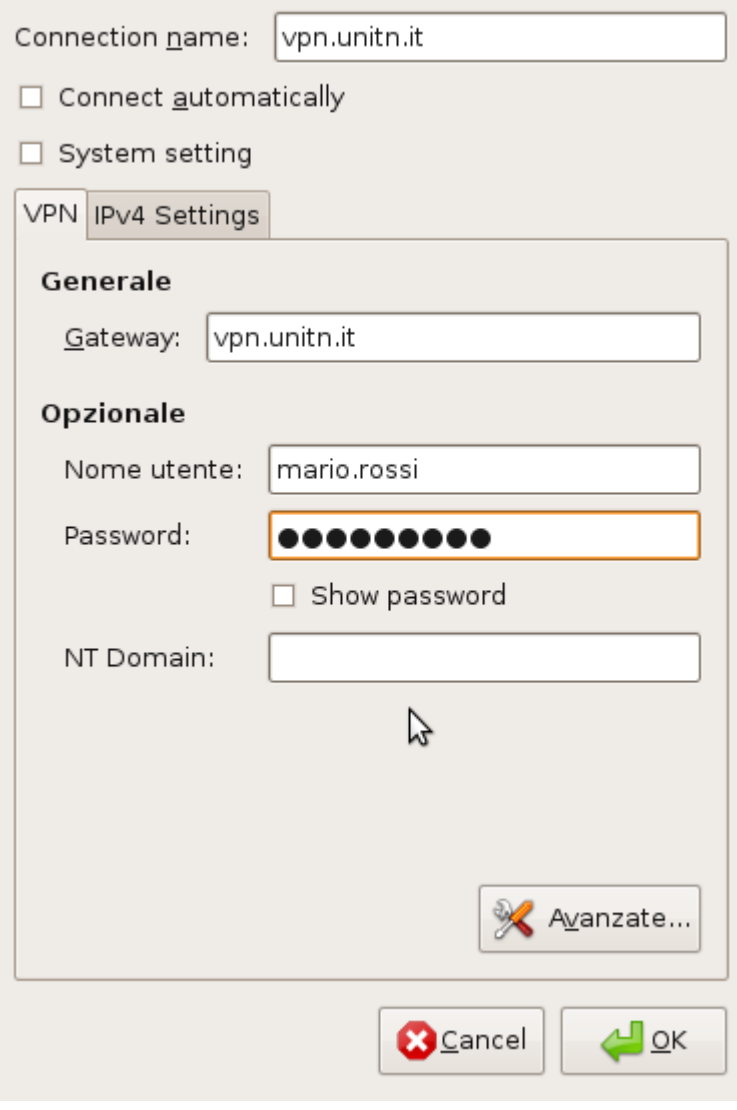

sotto avanzate :

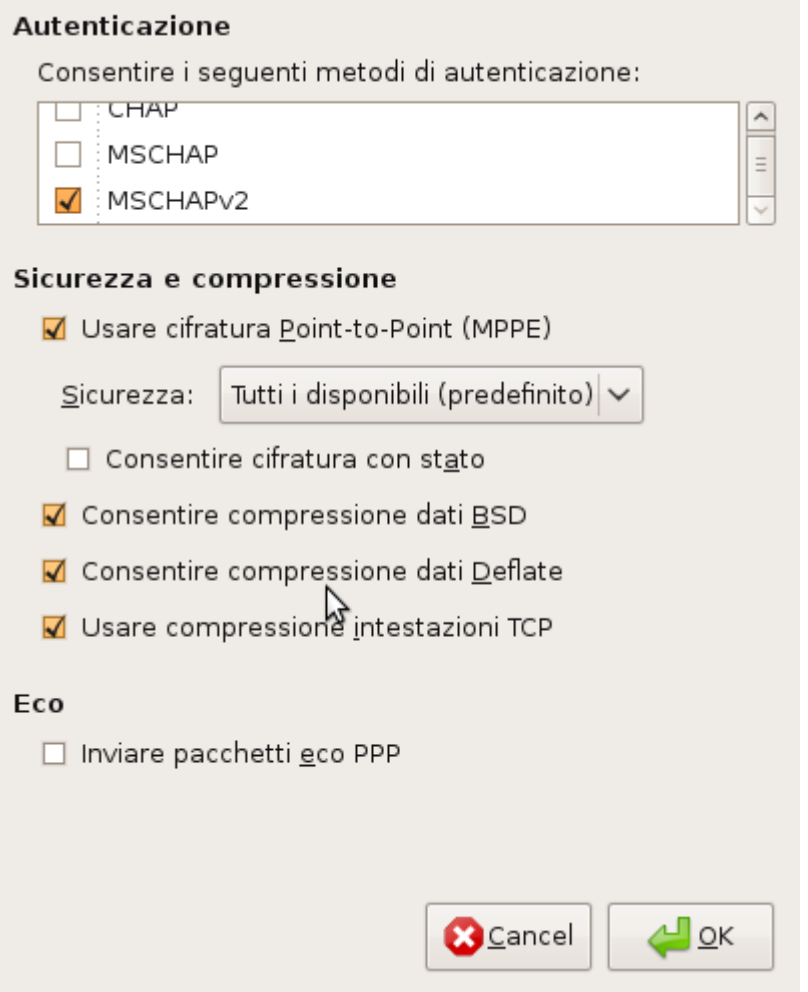

#### **connessione**

Dall'icona di Network manager → VPN Connection → vpn.unitn.it

## **Navigazione internet**

E' necessario configurare il browser per l'utilizzo del proxy di Ateneo:

HTTP Proxy: **proxy.unitn.it** Port:**3128**

From: <https://wiki.unitn.it/>- **Wiki UniTn**

Permanent link: **<https://wiki.unitn.it/pub:istruzioni-vpn.ubuntu>**

Last update: **2009/04/03 10:36**

 $\bar{\mathbf{x}}$